## **VIKTIG VED REGISTRERING AV SERVICE**

1. skriv inn telefonnummer eller org.nummer i felt for kundenummer.

## **HUSK AT KUNDENUMMER ALLTID ER TELEFONUMMER FOR PRIVAT OG ORG.NR FOR BEDRIFT.**

Trykk så tab eller enter. Hvis kunde er registrert i systemet kommer all kundeinfo frem.

2. hvis kunde ikke er registrert så kan man trykke på knapp Hent 1881 for å frem info fra 1881.

(hvis orgnr for bedrift er fylt inn i kundenummer kan man trykke på Hent Brreg for å hente informasjon fra Brønnøysund registeret)

- 3. fyll inn VareID for å registere varegruppe.
- 4. trykk tab eller enter så kommer i navn på gruppe frem.
- 5. skriv inn IMEI nummer for telefon eller serienummer for iPad
- 6. skriv inn PIN kode
- 7. skriv inn skjermkode
- 8. velg dato og
- 9. klokkeslett for når reparasjon skal være ferdig
- 10. skriv inn utstyr som leveres med
- 11. enkel servicebeskrivelse (utfyllende info skrives inn under fane rapport 14)
- 12. statusbeskrivelse kan skrives inn her
- 13. registrer selger nummer
- 14. skriv evt. inn utfyllende info under fane rapport
- 15. registrer varer som skal benyttes til reparasjon under fane Materiell

Til slutt: trykk på Lagre service. Kunder som ikke finnes i systemet blir da opprettet automatisk

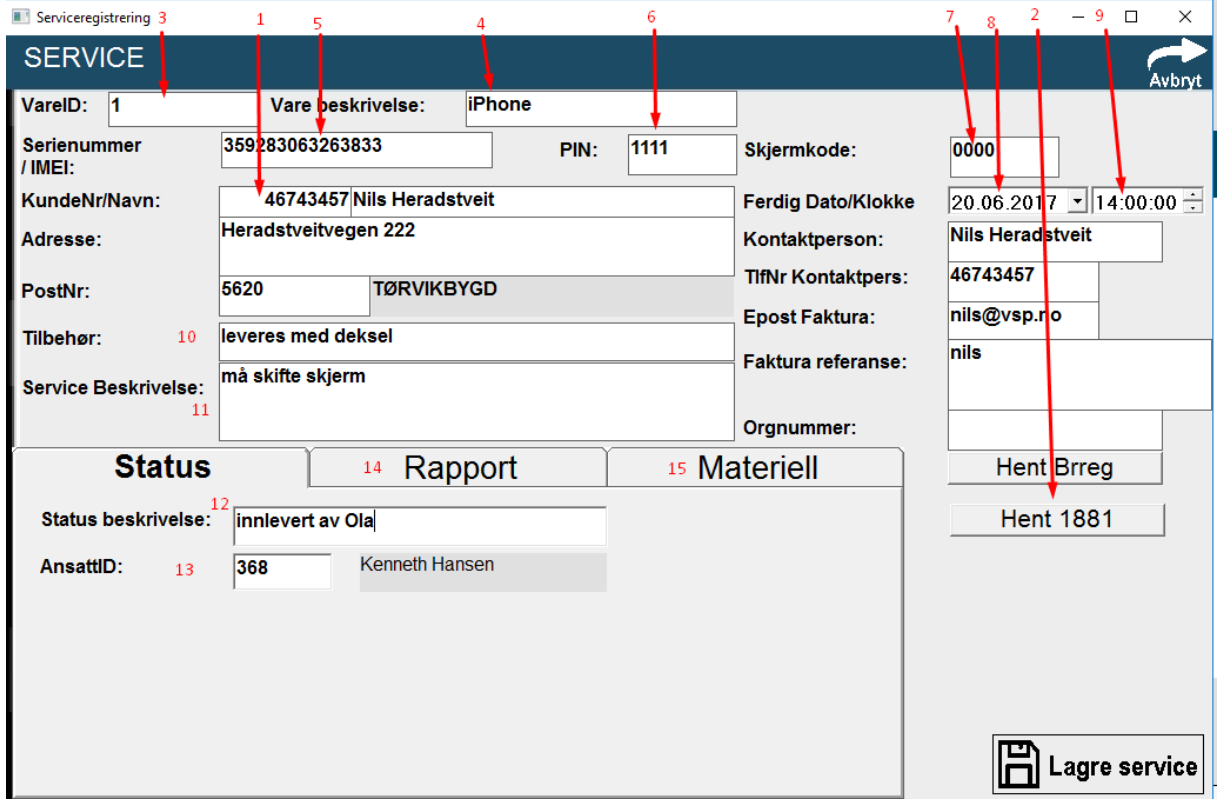

Her er Varegruppene, som brukes til VareID og Varebeskrivelse øverst på Serviceregistrering, :

- 1 iPhone
- 2 iPad
- 3 Reparasjon Brukes hvis det er annet enn merkene ellers på listen.
- 6 Samsung
- 7 Sony
- 8 Huawei
- $9 LG$
- 10 Nokia/Microsoft

I alle felter kan man trykke på F3 så får man frem søkefunksjon

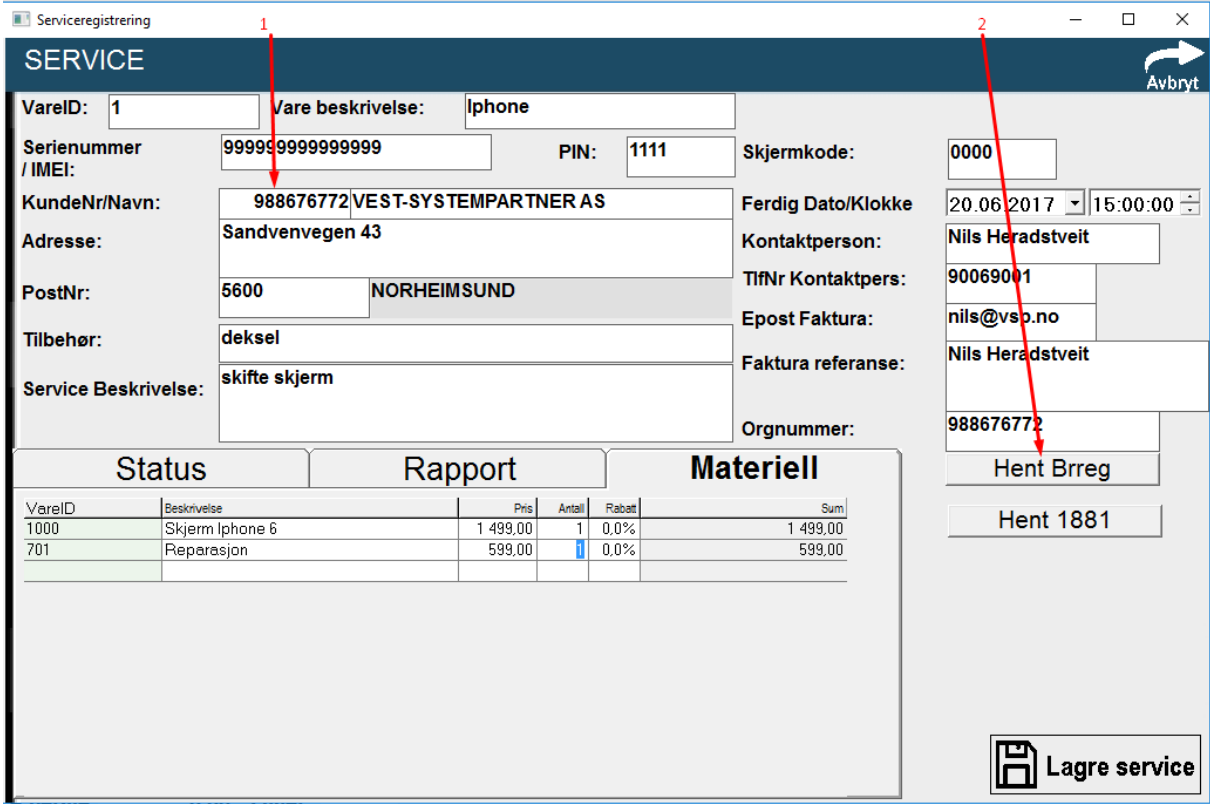

For bedriftskunder må alle felter fylles ut. Hvis ikke kommer følgende feilmelding

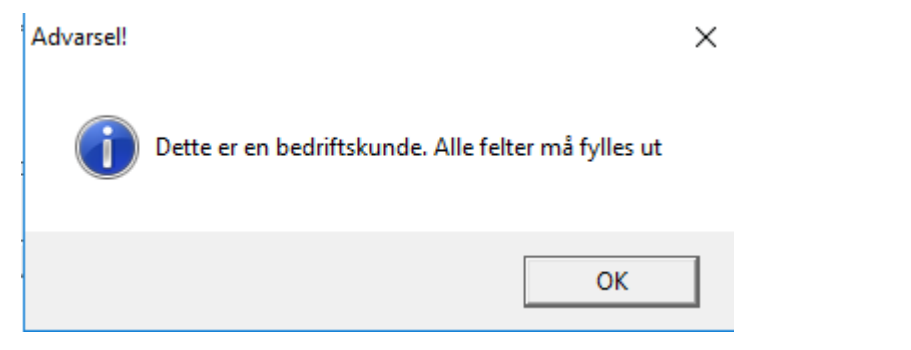

# **Servicemodul (Kasse -> Servicemodul)**

Oversikten over servicer viser alle servicer som er i arbeid, Innlevert, Venter Deler, Videresendt eller Ferdig. Under kriterier menyen til venstre har du mulighet og legge inn verdier og søke etter spesifikke servicer.

**F10 Ny:** Her lager du ny service

**F11 endre:** Her redigerer du en eksisterende service

**Skriv:** Utskrift av en service

**Skriv alt:** Skriver ut alle service-ene i lista

**Utlever:** Utleverer og avslutter en service

**Slett:** Sletter en service

### **Kriterier**

**Servicenr:** Servicenummeret til servicen

**Varekode:** Varekode på varen servicen gjelder

**Kundenavn:** kundenavn så er brukt i servicen

**Serienummer:** Serienummer på varen servicen gjelder

**Status:** ved bruk av denne så kan du søke frem servicer etter hva status de står i.

Det er 6 forskjellige status og velge blant (Alle, Innlevert, I arbeid, Venter deler, Videresendt, Ferdig)

**Inkluder utleverte services:** Ved og velge denne så kommer utleverte servicer med i lista

**Nullstill kriterier**: fjerner verdiene du legger inn i Kriterier feltene

**Vis resultat:** Denne knappen oppdaterer lista etter du har gjort noen endringer i søkefeltene

**Avdeling:** Her velger du hvilken avdeling servicen er tilknytt.

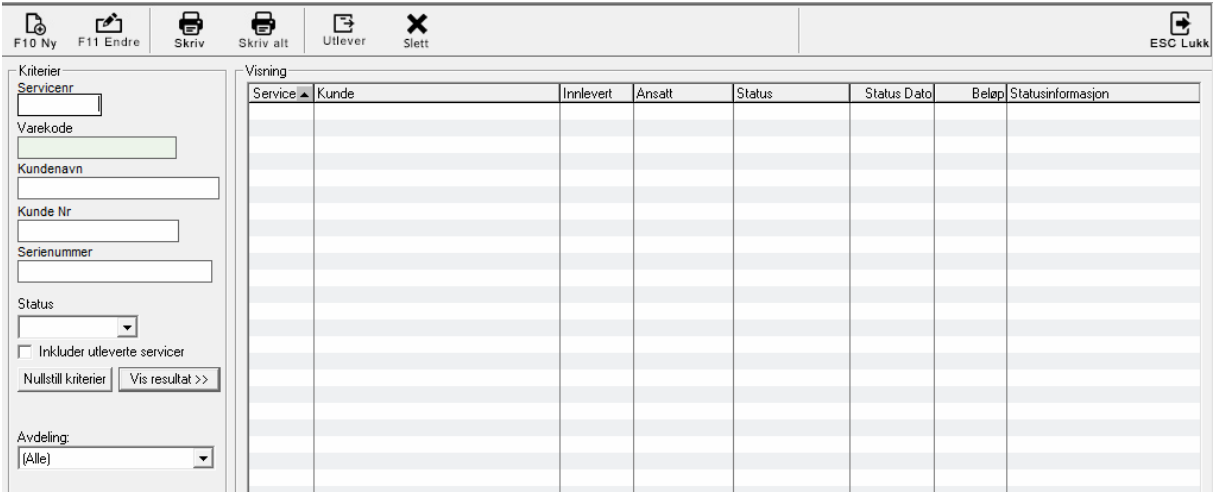

**Service**

**F3 søk**: Brukes til og søke i søkefelter.

**Lagre**: Lagrer servicen, og du vil få opp vindu om og skrive ut, sende på epost eller forhåndsvise service.

**SMS:** brukes til og sende sms til kunde ang servicen.

**Kjøpsbillag:** Her legger du inn billag nummeret til salget der varen er solgt.

**VareID:** Vareid på varen servicen gjelder, (det er mulig og trykke i vareid feltet og deretter trykke F3 på tastaturet eller F3 søk knappen for å søke opp varen).

**Serienr:** Serienummer på varen

**PIN:** brukes dersom varen har en pin kode (blir som oftest brukt for mobiltelefoner).

**Varebeskrivelse:** Navn på varen (kommer opp automatisk om du legger inn en vareid)

**Individnr**:

**Skjermkode:** brukes dersom varen har en skjermkode (blir som oftest brukt for mobiltelefoner).

**Kjøpsdato:** Her kan du legge inn dato da kunden kjøpte varen

**Ferdigdato:** Her velger du en dato servicen kommer til og bli ferdig til

### **Kunde**

**Nr/Navn:** Kundens navn **Adresse:** Kundens adresse **Postnr:** Kundens postnr **Telefon:** Kundens telefonnummer **Telefon2**: Kundens telefonnummer 2 **Kommentar**: Kommentar på kunden **Lagre kunde**: Lagrer kunden i systemet

#### **Informasjon**

**Tilbehør**: Info felt

**Service beskrivelse**: Info felt der du kan legge inn info om servicen.

## **Rapport**

Her skriver du inn notater under service prosessen.

## **Status**

**Status**: Her velger du hva status servicen skal ha **Beskrivelse**: Beskrivelse til statusen **Utført av**: Ansatt Id legges inn her. **Materiell**

Her legger du inn materiell så blir brukt under servicen. Du kan søke de opp ved og trykke i varenavn feltet eller varenummer og trykke F3 eller knappen F3 søk.

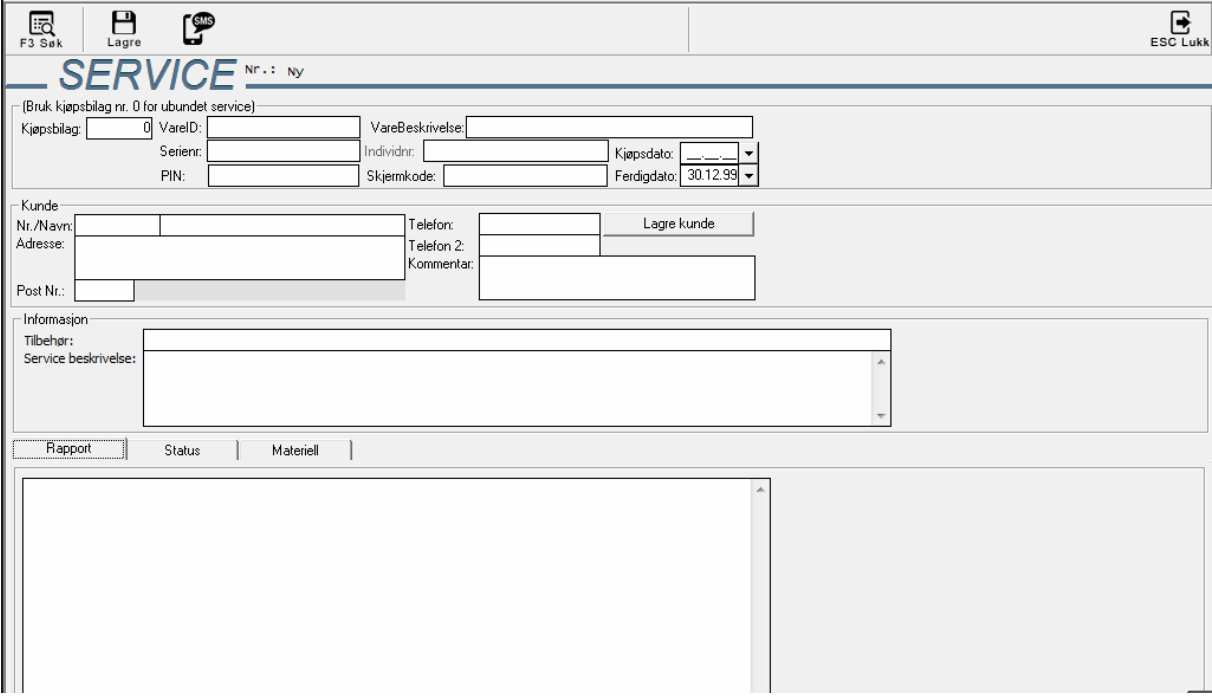